## شرح كيفية إدخال شفرة BISS لجهاز إكولينك أطومو 2

في هده التدوينة سوف نشرح لكم كيفية فتح القناة الجزائرية ' Programme National 'الموجودة على قمر W7 Nilesat بشفرة BISS

1) إدهب إلى قمر W7 Nilesat تم شغل القناة

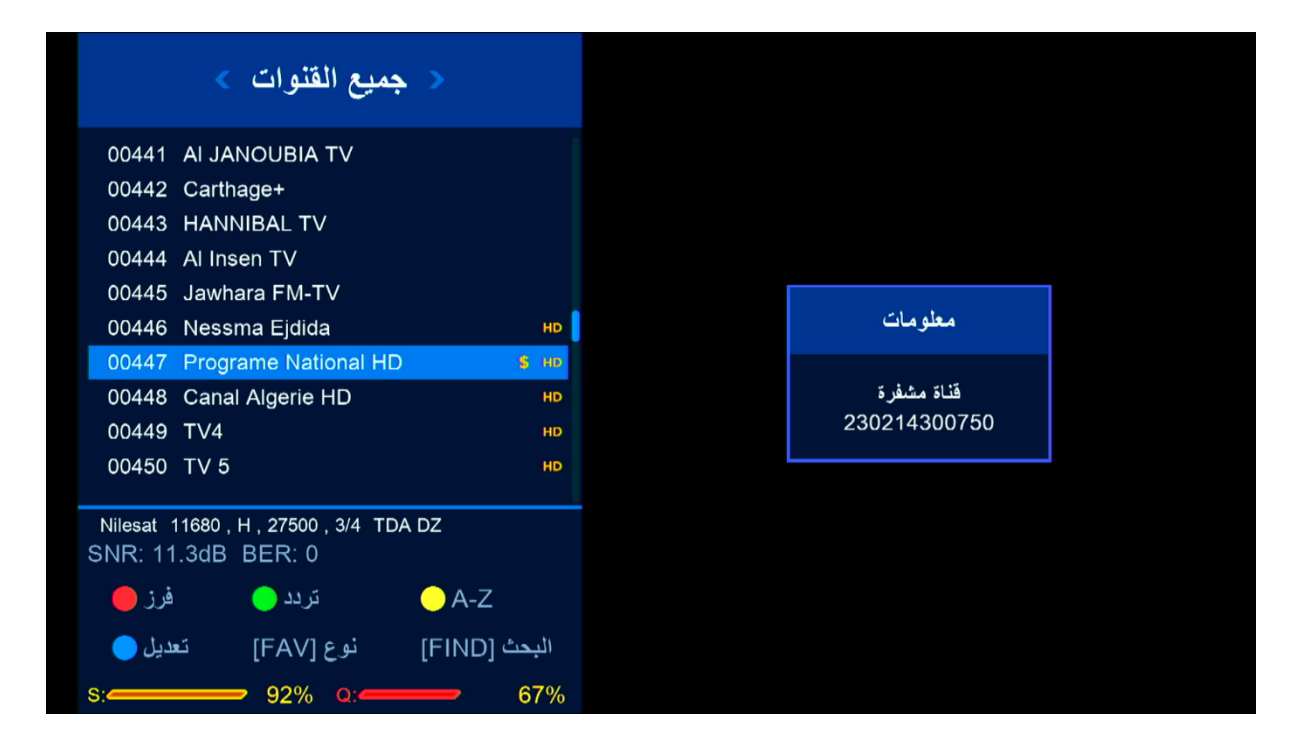

2) إضغط على زر '-PAG ' في ريموت كنترول لذهاب إلى مكان شفرة BISS

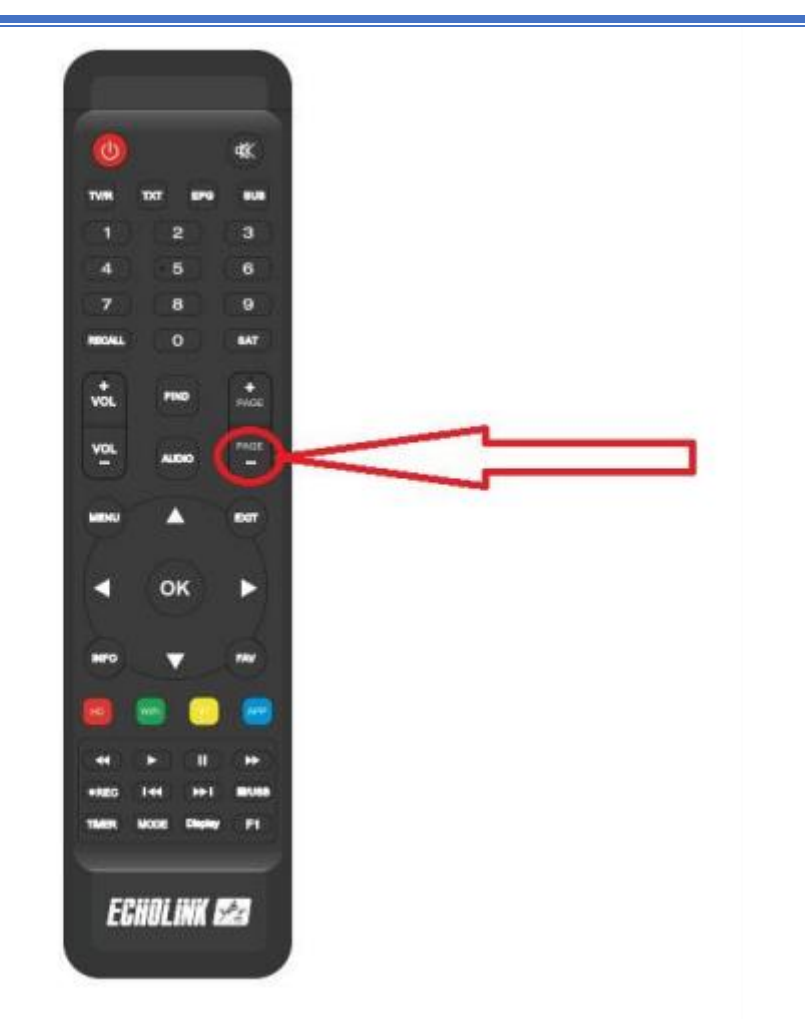

## 3) إضغط على زر الأخضر لتعديل على شفرة

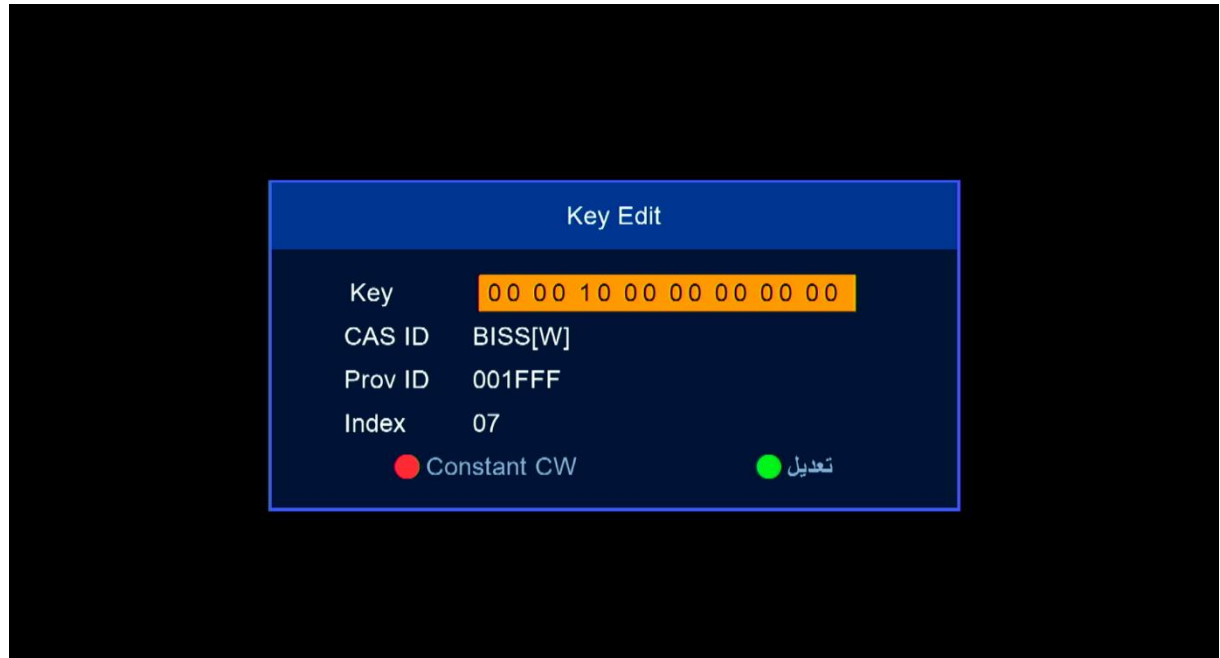

## أدخل هده شفرة 1100000000000000 بعد دلك إضغط على OK لتأكيد

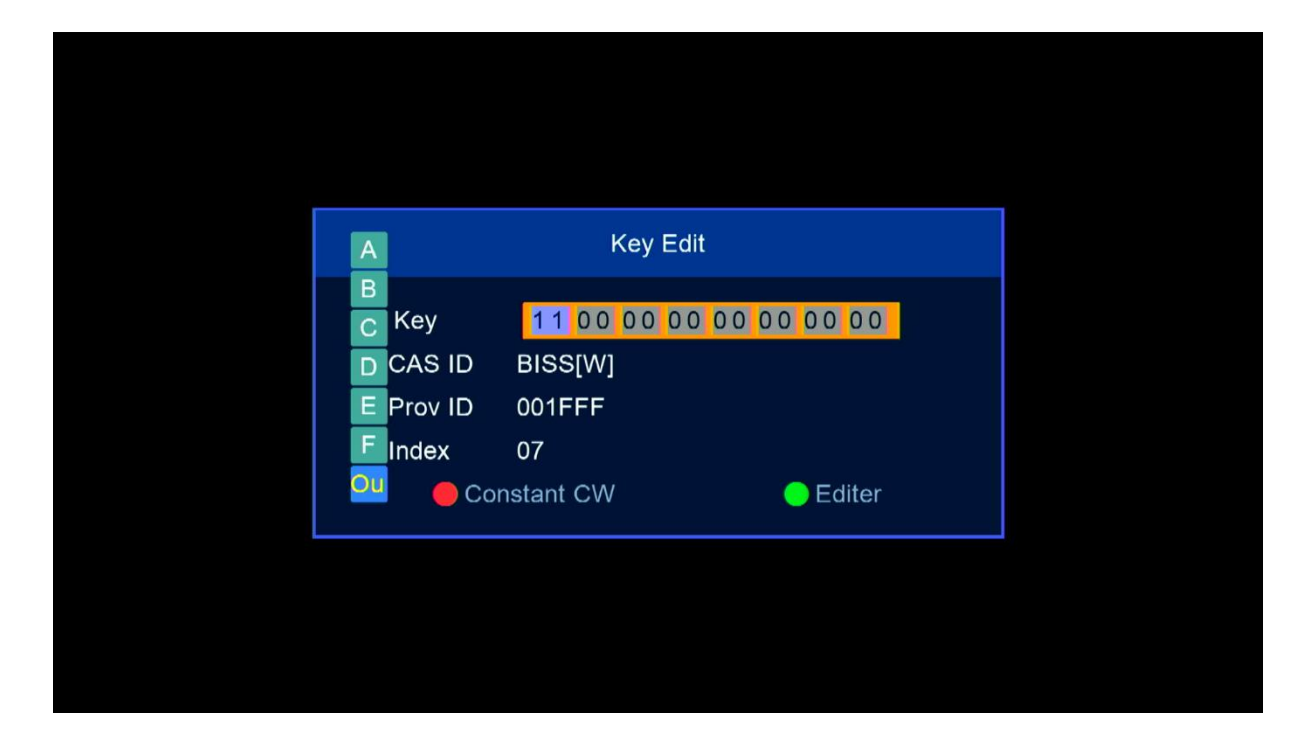

## مبروك ، تم فك شفرة القناة بنجاح

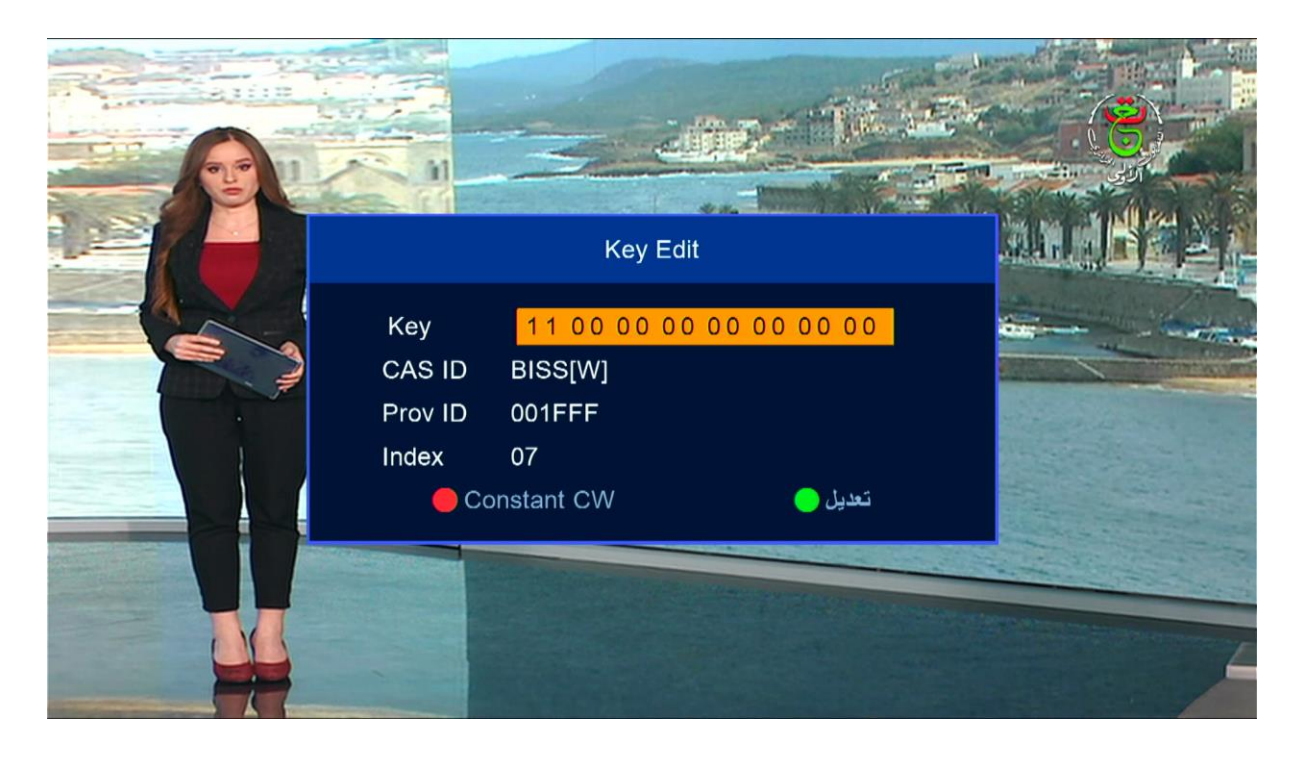

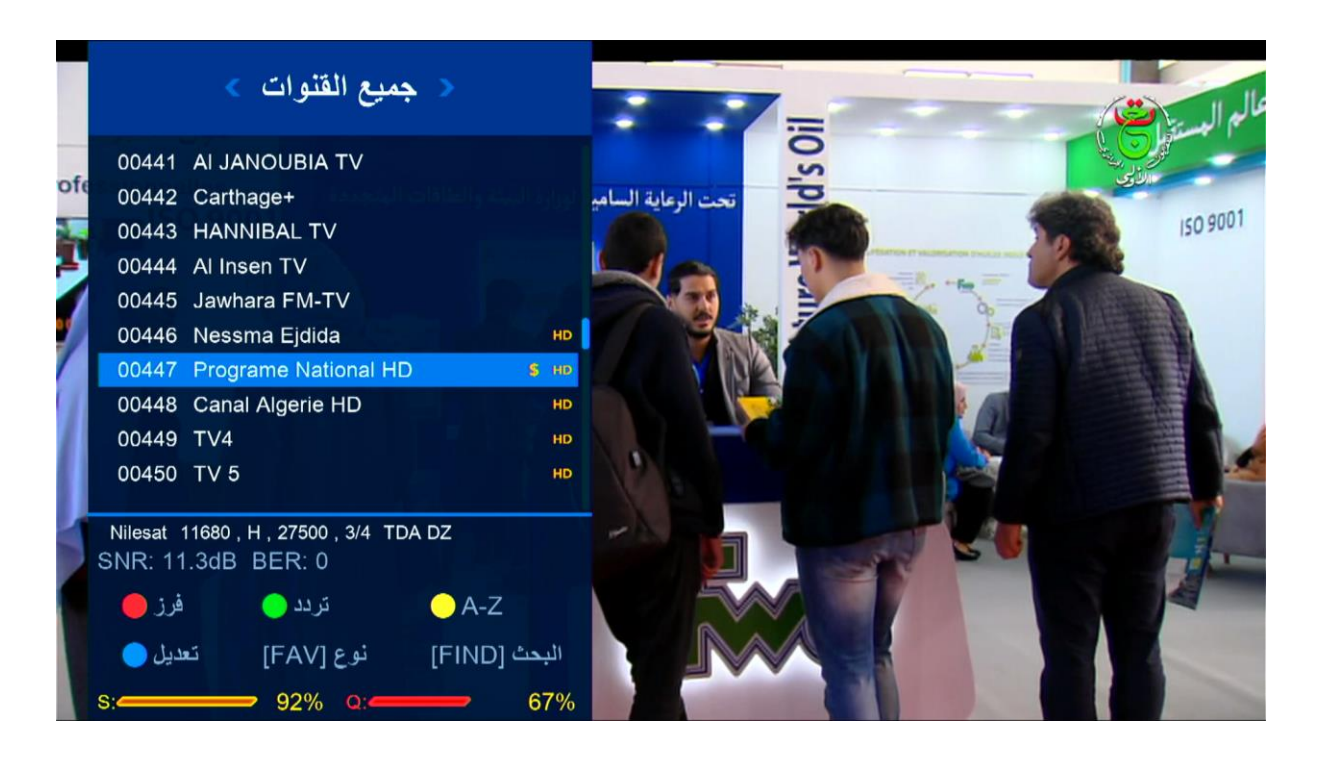

مالحضة : إد لم تفتح معك القناة ، جرب تغيرها والعودة إليها